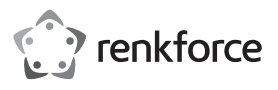

# **Istruzioni Cloner per dischi rigidi doppi USB 3.0 "BT-Docking-02" N. ord. 2523756**

# **Uso previsto**

Nella docking station possono essere alloggiati due dischi rigidi od SSD SATA da 8,9 cm / 3,5" o 6,35 cm / 2,5" (non in dotazione). Il funzionamento è possibile mediante un'interfaccia USB 3.0 (compatibile con USB 2.0/1.1). Un alimentatore esterno incluso viene utilizzato per l'alimentazione/tensione.

Come caratteristica speciale, è integrata una funzione di copia; i dati di un disco rigido/SSD possono essere copiati 1:1 su un secondo disco rigido/SSD. A tal fine non è necessario alcun PC o software.

Per motivi di sicurezza e omologazione, non è possibile convertire e/o modificare il prodotto. Se si utilizza il prodotto per scopi diversi rispetto a quelli prescritti, il prodotto potrebbe danneggiarsi. Inoltre, un uso improprio può causare pericoli come ad es. corto circuito, incendio, scosse elettriche ecc. Leggere attentamente le istruzioni e conservarle con cura. In caso di cessione del prodotto a terzi, accludere parimenti le presenti istruzioni.

Il prodotto è conforme a tutte le normative nazionali ed europee vigenti. Tutti i nomi di aziende e le denominazioni di prodotti ivi contenuti sono marchi dei rispettivi proprietari. Tutti i diritti riservati.

# **Dotazione**

• Docking station

- Cavo USB 3.0
- Alimentatore
- Istruzioni
- 

# **Istruzioni di funzionamento attuali**

Scaricare le istruzioni aggiornate dal link www.conrad.com/downloads indicato di seguito o scansire il codice QR riportato. Seguire tutte le istruzioni sul sito web.

### **Spiegazione dei simboli**

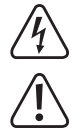

Il simbolo del fulmine nel triangolo viene utilizzato per indicare un rischio per la salute, come ad esempio da scossa elettrica.

Il simbolo con il punto esclamativo in un triangolo indica la presenza di informazioni importanti in queste istruzioni, che devono essere osservate.

Il simbolo della freccia indica che ci sono suggerimenti e avvisi particolari relativi al funzionamento.

# **Avvertenze per la sicurezza**

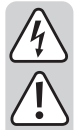

**Leggere attentamente le istruzioni ed osservare soprattutto le indicazioni di sicurezza. Se non si osservano le indicazioni di sicurezza e le informazioni sul corretto utilizzo presenti nel manuale d'uso, non ci assumiamo alcuna responsabilità per i danni a persone/cose risultanti. In tali casi, la garanzia decade.**

#### **a) Informazioni generali**

- Il prodotto non è un giocattolo. Tenere lontano da bambini e animali domestici.
- Non lasciare materiale da imballaggio incustodito. Potrebbe diventare un giocattolo pericoloso per i bambini.
- Proteggere il prodotto da temperature estreme, luce solare diretta, forti vibrazioni, alta umidità, bagnato, gas infiammabili, vapori e solventi.
- Non sottoporre il prodotto ad alcuna sollecitazione meccanica.
- Nel caso non sia più possibile l'uso sicuro, disattivare il prodotto ed evitare che possa essere utilizzato in modo non intenzionale. L'uso sicuro non è più garantito se il prodotto:
- presenta danni visibili,
- non funziona più correttamente,
- è stato conservato per periodi prolungati in condizioni ambientali non idonee oppure
- è stato sottoposto a sollecitazioni notevoli durante il trasporto.
- Prestare attenzione al prodotto. Urti, colpi o una caduta da un'altezza bassa possono danneggiarlo.
- Osservare anche le indicazioni di sicurezza e di funzionamento degli altri dispositivi a cui è collegato il prodotto.

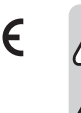

- In caso di dubbi circa il funzionamento, la sicurezza o il collegamento del prodotto, contattare uno specialista.
- Far eseguire gli interventi di manutenzione, riparazione e regolazione solo da uno specialista/officina specializzata.
- In caso di domande che non trovano risposta in queste istruzioni, non si esiti a contattare il nostro servizio clienti o altro specialista.

#### **b) Alimentatore**

- L'alimentatore a spina è conforme alla classe di protezione II. Come sorgente di tensione per l'alimentatore può essere utilizzata una normale presa di corrente.
- La presa di corrente in cui l'alimentatore è inserito deve essere facilmente accessibile.
- Per alimentare la docking station utilizzare esclusivamente l'alimentatore fornito.
- Non estrarre mai l'alimentatore dalla presa a muro tirando il cavo. Afferrarlo lateralmente e quindi estrarlo dalla presa.
- Se l'alimentatore è danneggiato, non utilizzarlo: sussiste pericolo di morte dovuto a scossa elettrica!

Innanzitutto rimuovere l'alimentazione dalla presa a cui è collegato l'alimentatore (staccare l'interruttore automatico di sicurezza o rimuovere il fusibile, quindi staccare l'interruttore differenziale in modo che la presa di corrente sia completamente scollegata dall'alimentazione).

Rimuovere l'alimentatore dalla presa di corrente. Smaltire l'alimentatore danneggiato nel rispetto dell'ambiente e non riutilizzarlo. Non sostituirlo con un alimentatore simile.

#### **c) Funzionamento**

- Il prodotto è destinato solo per l'uso in ambienti interni asciutti e chiusi. Il prodotto non è idoneo per ambienti umidi o bagnati, non toccare mai con le mani bagnate!
- Con l'alimentatore sussiste pericolo di morte dovuto a scossa elettrica!
- Come posizione della docking station, scegliere una superficie stabile, piana, orizzontale e sufficientemente grande.
- Non utilizzare mai il prodotto subito dopo averlo spostato da un ambiente freddo ad uno caldo. La condensa che si forma potrebbe danneggiare il dispositivo. Inoltre, con l'alimentatore sussiste pericolo di morte dovuto a scossa elettrica!
- Consentire al prodotto di raggiungere la temperatura dell'ambiente, prima di riporlo o utilizzarlo. Ciò può durare anche alcune ore.
- Durante l'installazione del prodotto assicurarsi che i cavi non sano piegati o schiacciati.
- Non spostare il prodotto con il disco rigido inserito quando è in funzione. Un movimento durante il funzionamento potrebbe spostare la testina lettura/scrittura nel disco rigido sul disco magnetico. Di conseguenza, non solo è possibile la perdita di dati, ma anche il danneggiamento del disco rigido! Lo stesso vale per circa 30 secondi dopo aver spento l'alloggiamento della docking station fino a quando i dischi magnetici non si sono completamente arrestati.

Naturalmente, questo non è vero per gli SSD perché non ci sono parti mobili.

# **Messa in servizio**

• Porre la docking station su una superficie piana, a livello e orizzontale.

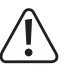

La docking station con il disco rigido montato non deve rovesciarsi, altrimenti il disco potrebbe danneggiarsi (soprattutto se la docking station è accesa e il disco rigido è in funzione).

- Proteggere le superfici di mobili di valore con un idoneo supporto antigraffio o antiurto.
- Spegnere quindi la docking station (posizione interruttore "O" = OFF).
- Collegare la presa di bassa tensione tonda dell'alimentatore fornito alla presa corrispondente sul retro della docking station.
- Collegare l'alimentatore alla tensione di rete, collegarlo a una presa di corrente.

# **Inserimento del disco rigido/SSD nella docking station**

- Spegnere la docking station.
- Inserire un disco rigido SATA/SSD (da 8,9 cm/3.5" o 6,35 cm/2,5") nel verso corretto nello slot della docking station. Non esercitare forza. Non toccare il disco rigido/SSD per i componenti elettronici!
	- $\rightarrow$  Il coperchio antipolvere sulla parte superiore può essere piegato con cura all'interno con un dito in modo da poter vedere i collegamenti nella docking station.
- Accendere la docking station. Il LED di alimentazione rosso si accende.
	- I LED "SOURCE" e "TARGET" si accendono quando un disco rigido/SSD è inserito nello slot corrispondente. Durante l'accesso in lettura/scrittura, il rispettivo LED lampeggia.

# **Rimozione del disco rigido/SSD dalla docking station**

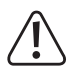

Per prima cosa interrompere tutti gli accessi al disco rigido/SSD inserito nella docking station, chiudere i file aperti. Altrimenti, è possibile che si verifichi la perdita di dati!

- Spegnere la docking station.
- Con disco rigido attendere fino a quando il disco magnetico nel disco rigido si ferma completamente. Ciò può durare fino a 30 secondi. Naturalmente, questo non è necessario con un SSD perché non ci sono parti mobili.
- Estrarre il disco duro/SSD verticalmente verso l'alto.

#### **Utilizzo come docking station**

 $\rightarrow$  Il prodotto può essere utilizzato come una docking station tradizionale. È possibile gestire fino a due dischi rigidi/SSD SATA tramite USB 3.0.

Se la docking station è collegata al computer tramite USB, non è possibile utilizzare la funzione di copia.

# **a) Connessione tramite USB**

- Accendere il computer e attendere che il sistema operativo sia stato completamente caricato.
- Collegare la presa USB 3.0 sul retro della docking station tramite il cavo USB 3.0 in dotazione a una porta USB libera del computer.
	- La modalità di trasmissione veloce viene utilizzata solo se si utilizza una porta USB 3.0; con una porta USB 2.0 o USB 1.1 la velocità massima per il trasferimento dei dati sarà più bassa.
- Spegnere quindi la docking station (posizione interruttore "O" = OFF).
- È possibile inserire un disco rigido/SSD con connessione SATA dall'alto nei due slot della docking station (si veda anche il capitolo corrispondente sopra). Prestare attenzione all'orientamento corretto delle connessioni sul disco rigido e nella docking station.
- Accendere la docking station (posizione interruttore "I" = acceso), il LED di alimentazione si accende
	- $\rightarrow$ I LED "SOURCE" e "TARGET" si accendono quando un disco rigido/SSD è inserito nello slot corrispondente. Durante l'accesso in lettura/scrittura, il rispettivo LED lampeggia.

#### **b) Partizionamento/formattazione del disco rigido/SSD**

Prima che i dati possano essere archiviati su un nuovo disco rigido/SSD, è necessario partizionarlo e formattarlo.

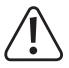

Quando si esegue il partizionamento e la formattazione, tutti i dati esistenti vengono persi. Se un disco rigido esistente deve essere partizionato o formattato, eseguire prima un backup.

Per Windows, aprire il Pannello di controllo (per Windows 10, ad esempio, vedere "Sistema Windows"). Fare clic su "Sistema e sicurezza". Per "Amministrazione", scegli "Crea e formatta le partizioni del disco".

Quando si esegue la configurazione per la prima volta, è necessario inizializzare il disco seguendo le istruzioni in Windows.

È quindi possibile creare una partizione e formattarla. In questo caso è sufficiente una formattazione rapida; in caso di formattazione "normale" può necessitare di più tempo, a seconda delle dimensioni del disco, per il completamento della procedure di formattazione.

Solo ora appare la nuova unità, ad es. nel file manager di Windows ed è possibile salvare i dati su di essa. La nuova lettera di unità viene assegnata automaticamente da Windows (modificabile nella gestione del disco).

Per entrambi i dischi rigidi/SSD inseriti nella docking station, procedere come de-→ scritto sopra.

# **Utilizzo come stazione di copia**

Come caratteristica speciale, la docking station può copiare i dati di un disco rigido/ SSD nello slot "Source" su un secondo disco rigido/SSD nello slot "Target". A tal fine non è necessario alcun computer o software.

#### **Si osservi che:**

**quando si utilizza come stazione di copia, la docking station non deve essere collegata al computer tramite USB! Disconnettere la docking station dal PC.**

Il disco rigido/SSD di destinazione deve avere almeno la stessa disponibilità di memoria del disco rigido/SSD sorgente.

Si noti che ad es. un disco rigido da 2TByte di produttori o tipi diversi non offre esattamente la stessa quantità di memoria. Basta consultare le schede tecniche del disco rigido per ottenere il numero esatto di settori.

Se il disco rigido/SSD utilizzato come destinazione ha meno settori rispetto al disco rigido/SSD utilizzato come sorgente, non solo il processo di copia si interrompe, ma i dati vengono persi (perché non c'è più spazio per salvarli).

Quindi se ad es. si desidera copiare i dati da un disco rigido da 2TByte a un secondo disco rigido da 2TByte di un altro produttore/tipo, è necessario prima consultare le schede tecniche o i manuali dei rispettivi produttori (cercare il numero di settori disponibili; ad es. per un disco rigido da 2TByte ci sono circa 3907029168 per 512 byte. In alternativa, utilizzare un disco rigido/SSD più grande come destinazione.

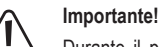

Durante il processo di copia, tutti i dati sul disco rigido/SSD presenti nello slot "**Target**" andranno persi (dove il disco rigido/SSD è usato come destinazione).

- Spegnere la docking station.
- Disconnettere la docking station dal cavo USB.
- Inserire un disco rigido/SSD SATA (da 8,9 cm/3,5" o 6,35 cm/2,5") nello slot contrassegnato come "Source" (Sorgente) che si desidera copiare.
- Inserire un disco rigido/SSD SATA vuoto (8,9 cm/3,5" o 6,35 cm/2,5") nello slot contrassegnato con "Target" (Destinazione) sul quale verranno copiati i dati del primo disco rigido/SSD che si desidera copiare.
- Accendere la docking station. Il LED di alimentazione rosso si accende. Quando i dischi rigidi/SSD negli slot "Source" e "Target" sono rilevati e pronti per il funzionamento, i LED "SOURCE" e "TARGET" si accendono sul pannello anteriore.
- Premere e tenere premuto il piccolo pulsante circolare "START" sul retro della docking station per 3 secondi. Il LED "100%" si accende. Quindi rilasciare il tasto.
- Quando il LED "100%" si accende, premere brevemente il pulsante "START". La procedura di copia inizia, il LED "25%" lampeggia.
	- Il LED "100%" si accende solo per alcuni secondi. Solo durante questa fase è possibile avviare il processo di copia premendo brevemente il tasto "START". Ciò per evitare che il processo di copia venga attivato per errore.
		- Se il disco rigido/SSD nello slot "Target" ha una capacità inferiore a quella nello slot "Source", non è possibile avviare il processo di copia.
- I LED "25%", "50%", "75%" e "100%" indicano l'avanzamento del processo di copia. A seconda delle dimensioni del disco rigido/SSD e della velocità, la copia potrebbe richiedere molte ore.

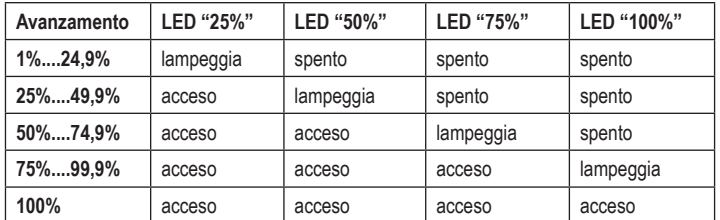

• Quando la copia è completata e i quattro LED sono accesi (nessun LED lampeggia), spegnere la docking station. Entrambi i dischi rigidi/SSD ora hanno gli stessi dati.

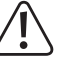

# **Si osservi che:**

se si collega la docking station al PC tramite USB,si accende e si lasciano entrambi i dischi rigidi/SSD collegati (con lo **stesso** contenuto), il computer riconosce solo il disco rigido/SSD nello slot "Master". Ciò è normale, poiché è una copia 1:1 con tutti i dati compreso l'ID del disco rigido.

Per questo motivo, rimuovere uno dei due dischi rigidi/SSD prima di collegare nuovamente la docking station al PC tramite USB.

### **Funzione automatica di risparmio energetico**

Se non vengono effettuati accessi al disco rigido/SSD per 30 minuti, viene attivata la modalità di risparmio energetico (in caso di un disco rigido magnetico, l'unità è spenta). Il LED di alimentazione lampeggia.

L'accesso al rispettivo disco rigido/SSD termina automaticamente la modalità di risparmio energetico.

# **Suggerimenti e indicazioni**

# **a) Funzione copia**

- Prima di iniziare a copiare, la docking station deve essere scollegata dalla connessione USB.
- Si noti che la copia comporterà la perdita di qualsiasi dato esistente sul disco rigido/SSD di destinazione (inserito nello slot "Target" della docking station).
- Durante la copia, i dati vengono copiati settore per settore e non per file. Quindi anche i settori vuoti vengono copiati. Per questo motivo, la durata del processo di copia è indipendente dalla quantità di dati esistenti.
- Il processo di copia richiede che il disco rigido di destinazione/SSD abbia almeno tanti (o più) settori rispetto al disco rigido/SSD di origine. È possibile scoprire quanti settori ha un disco rigido nella documentazione del rispettivo produttore del disco rigido su Internet.
- Se vengono rilevati settori difettosi sul disco rigido/SSD sorgente, la copia si interromperà. In questo caso, si dovrà provare a copiare i dati sul disco rigido/SSD sorgente attraverso il file manager tradizionale di Windows. Forse i settori danneggiati si trovano in una zona inutilizzata del disco rigido.
- Se nel disco rigido di destinazione/SSD è presente uno spazio non utilizzato (ad es., se un disco rigido da 1 TB viene copiato su un disco fisso da 2 TB), è possibile creare un'altra partizione nella gestione delle unità di Windows.
- Se si ricollega la docking station al PC tramite USB dopo aver completato il processo di copia, accenderla e lasciare entrambi i dischi rigidi/SSD collegati, il computer potrebbe rilevare il problema, solo il disco rigido/SSD nello slot "Master". Questo è normale.

Per questo motivo, rimuovere uno dei due dischi rigidi/SSD prima di collegare nuovamente la docking station al PC tramite USB.

• Si noti che Windows XP supporta solo dischi rigidi fino a 2 TB. Anche NTFS non è possibile.

#### **b) USB**

- I dispositivi USB 3.0 sono compatibili. Ciò significa che funzionano anche su porte USB 2.0/1.1 tradizionali - ma solo alle rispettive velocità massime.
- Se la docking station deve essere collegata a un hub USB, anche questo deve supportare la modalità di trasferimento USB 3.0, in modo da garantire la velocità massima possibile.
- I dispositivi USB possono essere accesi/spenti durante il funzionamento.
	- $\rightarrow$  Si noti che tutti i file potrebbero essere danneggiati o il sistema operativo potrebbe bloccarsi se il cavo di collegamento è rimosso durante un trasferimento di dati o se i file sono aperti attraverso un programma.

In Windows, quando si collega il disco rigido (o altro supporto dati USB) generalmente compare il simbolo di una freccia nella barra dei menu, con cui si può chiedere a Windows di "staccare" il dispositivo, e quindi di interrompere la trasmissione dati in modo da poter staccare il cavo di collegamento.

• Se nel computer vi è una scheda USB 3.0 (ad es. se la scheda madre/computer non ha porte USB 3.0), controllare se questa scheda abbia un proprio collegamento di alimentazione.

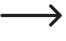

Se è disponibile un tale alimentatore, deve essere collegato all'alimentazione del PC, altrimenti la porta USB 3.0 non funziona correttamente. Seguire le istruzioni per l'uso della scheda USB 3.0 in uso.

# **Cura e pulizia**

Prima di pulire il prodotto, spegnerlo e scollegare l'alimentatore CA dalla presa di corrente.

Attendere almeno 30 secondi affinché i dischi magnetici del disco rigido si fermino completamente, altrimenti potrebbe verificarsi un danneggiamento del disco rigido e la perdita di dati.

Naturalmente, questo non è necessario con un SSD perché non ci sono parti mobili. Non utilizzare agenti pulenti abrasivi, detergenti a base di alcol o altre soluzioni chimiche, queste potrebbero danneggiare l'alloggiamento o anche alterarne il funzionamento.

Pulire il prodotto utilizzando un panno asciutto e morbido.

# **Smaltimento**

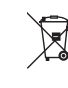

 Tutte le apparecchiature elettriche ed elettroniche introdotte sul mercato europeo devono essere etichettate con questo simbolo. Questo simbolo indica che l'apparecchio deve essere smaltito separatamente dai rifiuti urbani non differenziati al termine della sua vita utile.

Ciascun proprietario di RAEE è tenuto a smaltire gli stessi separatamente dai rifiuti urbani non differenziati. Gli utenti finali sono tenuti a rimuovere senza distruggere le batterie e gli accumulatori esauriti che non sono integrati nell'apparecchiatura, nonché a rimuovere le lampade dall'apparecchiatura destinata allo smaltimento prima di consegnarla presso un centro di raccolta.

I rivenditori di apparecchiature elettriche ed elettroniche sono tenuti per legge a ritirare gratuitamente le vecchie apparecchiature. Conrad mette a disposizione le seguenti opzioni di restituzione gratuite (ulteriori informazioni sono disponibili sul nostro sito internet):

- presso le nostre filiali Conrad
- presso i centri di raccolta messi a disposizione da Conrad
- presso i centri di raccolta delle autorità pubbliche di gestione dei rifiuti o presso i sistemi di ritiro istituiti da produttori e distributori ai sensi della ElektroG

L'utente finale è responsabile della cancellazione dei dati personali sul vecchio dispositivo destinato allo smaltimento.

Tenere presente che in paesi al di fuori della Germania possono essere applicati altri obblighi per la restituzione e il riciclaggio di vecchie apparecchiature.

# **Dati tecnici**

**a) Docking station**

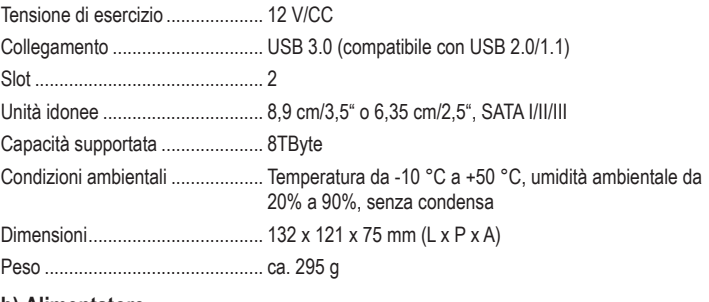

# **b) Alimentatore**

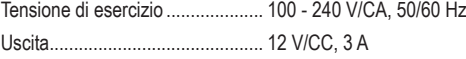

Questa è una pubblicazione da Conrad Electronic SE, Klaus-Conrad-Str. 1, D-92240 Hirschau (www.conrad.com). Tutti i diritti, compresa la traduzione sono riservati. È vietata la riproduzione di qualsivoglia genere, quali fotocopie, microfilm o memorizzazione in attrezzature per l'elaborazione elettronica dei dati, senza il permesso scritto dell'editore. È altresì vietata la riproduzione sommaria. La pubblicazione corrisponde allo stato tecnico al momento della stampa. © Copyright 2022 by Conrad Electronic SE. 1615870\_v1\_0422\_02\_dh\_mh\_it